## **AS S I G N M E N T 8**

By using program Incscape create picture showed below and save it in Incscape SVG format..

Object size and coordinates must be in rounded to centimetres. This schematic picture must be symmetric, and text must be in center of objects. Arrows please put in another layer than other objects.

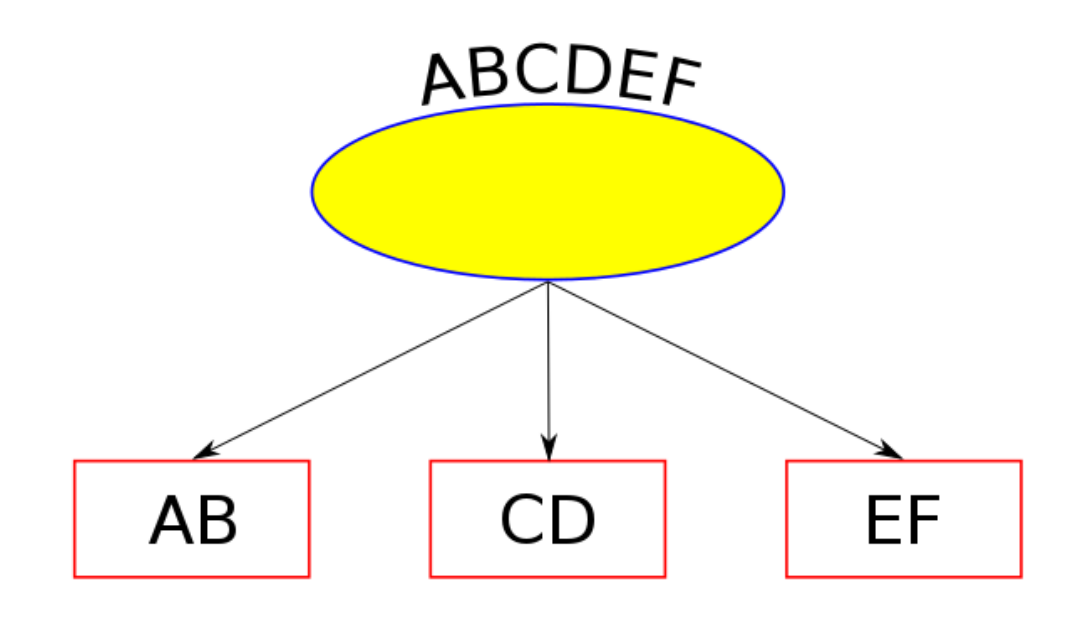